# Lecture 13: Supercomputing @ CRC

LING 1340/2340: Data Science for Linguists
Na-Rae Han

## Objectives

- ▶ Sean Steinle presentation on PCA, dimensionality reduction
- Supercomputing at CRC

## Using CRC clusters

#### Job submissions

- On a computing cluster, many people are using the same resources so we have a "job queue" that accepts job submissions
- CRC and many other clusters use <u>Slurm</u> for managing and scheduling these jobs.

#### What this means:

- You don't directly execute your Python script. (A big NO-NO)
- You create a BASH SCRIPT to run a PYTHON SCRIPT (job).

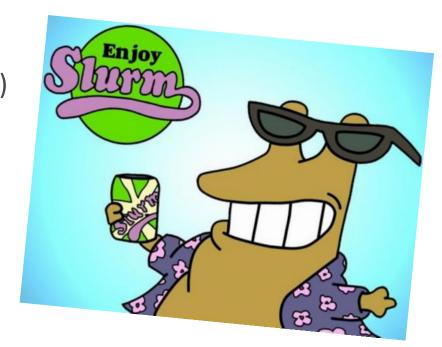

## Before you get carried away

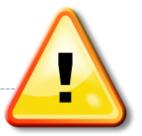

- ▶ Do NOT yet run any commands/jobs that may be resource-intensive.
- ▶ This is a powerful super-computer, shared by many research groups at Pitt.
  - Our class as a group has a limited, shared allocation. We have a reserve of 10000 Service
     Units (SUs), which is 10k hours of computing time.
  - You do not want to accidentally initiate a run-away process and hog resources.
- ▶ There are PROPER ways to run jobs.
  - We will show you now.

#### Slurm Jobs

- ▶ To make a slurm job script, you basically need to write a bash script of what you would do to run your program on the command line. This is just a text file, usually with a .sh ending.
- Also need some slurm configs
- Example (let's call this hello.sh)

```
#!/usr/bin/env bash

#SBATCH --job-name=hello
#SBATCH --output=hello.out
#SBATCH --nodes=1
#SBATCH --ntasks=1
#SBATCH --partition=smp
#SBATCH --cluster=smp

echo "hello world"
```

<-- Copy this into a file and name it something like **hello.sh**  Below are some other Slurm config options (prefix with #SBATCH) as in hello.sh. EVEN

MORE at <a href="https://slurm.schedmd.com/sbatch.html">https://slurm.schedmd.com/sbatch.html</a>

| Option          | Environment Variables                |
|-----------------|--------------------------------------|
| output          | _                                    |
| time            | (Format: DAYS-HOURS:MINUTES:SECONDS) |
| job-name        | SLURM_JOB_NAME                       |
| nodes           | SLURM_NNODES                         |
| ntasks          | SLURM_NTASKS                         |
| cpus-per-task   | SLURM_CPUS_PER_TASK                  |
| ntasks-per-node | SLURM_NTASKS_PER_NODE                |
| partition       | SLURM_JOB_PARTITION                  |
| mem             | SLURM_MEM_PER_NODE                   |
| account         | SLURM_JOB_ACCOUNT                    |

## Job management commands

So from the directory with our hello.sh script, we can submit it with sbatch hello.sh

This should run pretty much instantly and we can check our hello.out output file.

| Command                                                                                    | Description                                                                                                  |
|--------------------------------------------------------------------------------------------|----------------------------------------------------------------------------------------------------|
| <pre>sinfo sbatch <job> squeue squeue -u <user> scancel <jobid></jobid></user></job></pre> | Quick view of partitions Submit your job <sup>a</sup> View all jobs Look at <b>your</b> jobs Cancel your job |
| <pre>crc-sinfo.py crc-squeue.py crc-scancel.py <jobid> crc-usage.pl</jobid></pre>          | sinfo wrapper<br>squeue wrapper<br>scancel wrapper<br>View your group's usage                                |

#### To-do #11 redux on CRC: setting up

(1) New location of yelp review data file (you all have access):
 /ihome/nhan/naraehan/yelp\_dataset\_2021/yelp\_academic\_dataset\_review.json

(2) We'll sample 1 million lines (shuffled):
 shuf yelp\_academic\_dataset\_review.json -n 10000000 > ~/review\_1mil.json

- (3) Copy our python script. Running it on this data will look like: (but don't run this!!) python process\_reviews.py review\_1mil.json
- (4) But before that, we should load the appropriate python environment: module load python/3.7.0
- (5) Now we can toss all this into a bash script. Let's call it todo12.sh
- (6) Start with hello.sh (make a copy, then edit)
- (7) Change the bash commands at the bottom to run our script for To-do 12, and change the job name and output file to something like todo12 and todo12.out

```
#!/usr/bin/env bash
                                    todo12.sh
#SBATCH --job-name=todo12
                                                            SLURM Job script
#SBATCH --output=todo12.out
#SBATCH --nodes=1
#SBATCH --ntasks=1
#SBATCH --partition=smp
#SBATCH --cluster=smp
                                                                      Python script
module load python/3.7.0
python process reviews.py review 1mil.json
                              import pandas as pd
                              import sys
                                                                            process_reviews.py
                              from collections import Counter
                                                                               (from To-do #12)
                             filename = sys.argv[1]
                              df = pd.read json(filename, lines=True, encoding='utf-8')
                              print(df.head(5))
                             wtoks = ' '.join(df['text']).split()
                             wfreq = Counter(wtoks)
                              print(wfreq.most common(20))
```

#### To-do #12 redux on CRC

- Submit your job:
  - sbatch todo12.sh
- and check status with:
  - \* squeue -u <user-id>
  - Done when squeue no longer shows job (keep re-running with up arrow)
  - Or: add -i 10 to auto-run every 10 seconds (Ctrl+c to get out)
- ▶ Check the output with:
  - cat todo12.out
- Success! 1 million reviews weren't much of a challenge

```
naraehan@login0:~
naraehan@login0 ~]$ Is
                                               shared_data try
hello.sh old2
                             pyling
         process_reviews.py review_1mil.json todo11.sh
[naraehan@loginO ~]$ sbatch todo11.sh
Submitted batch job 2824655 on cluster smp
naraehan@login0 ~]$ squeue -u naraehan
                                                              NODES NODELIST(REASON)
             JOBID PARTITION
                                         USER ST
           2824655
                              todo11 naraehan R
                                                        0:05
                                                                  1 smp-n111
                         smp
[naraehan@login0 ~]$ squeue -u naraehan
            JOBID PARTITION
                                         USER ST
                                                             NODES NODELIST(REASON)
                                                        0:15
                                                                  1 smp-n111
           2824655
                               todo11 naraehan R
                         smp
naraehan@login0 ~]$ squeue -u naraehan -i 10
Tue Mar 23 23:05:16 2021
            JOBID PARTITION
                                 NAME
                                          USER ST
                                                             NODES NODELIST(REASON)
                                                        0:23
          2824655
                         smp
                              todo11 naraehan R
                                                                  1 smp-n111
Tue Mar 23 23:05:26 2021
             JOBID PARTITION
                                         USER ST
                                                             NODES NODELIST(REASON)
                                                        0:33
          2824655
                               todo11 naraehan R
                                                                  1 smp-n111
                         smp
Tue Mar 23 23:05:36 2021
                                         USER ST
                                                             NODES NODELIST(REASON)
             JOBID PARTITION
           2824655
                               todo11 naraehan R
                                                        0:43
                                                                  1 smp-n111
Tue Mar 23 23:05:46 2021
                                NAME
                                                             NODES NODELIST(REASON)
            JOBID PARTITION
                                         USER ST
                              todo11 naraehan R
                                                        0:53
          2824655
                                                                  1 smp-n111
Tue Mar 23 23:05:56 2021
             JOBID PARTITION
                                 NAME
                                         USER ST
                                                        TIME NODES NODELIST(REASON)
[naraehan@login0 ~]$ ls
                             pyling
 ello.sh old2
                                               shared_data todo11.sh vault
         process_reviews.py review_1mil.json todo11.out
                                                                        w2v
naraehan@login0 ~]$ cat todo11.out
                review_id ...
  BiRkTZrn8x_zspT8sRt-Qw ... 2018-10-10 23:43:25
  24pRZcBLDM_kbTvF1bCl-w
                          ... 2014-04-12 16:42:59
  x0xa2icr6U4E7G93trPwfw
                          ... 2017-12-18 22:13:04
  JoFOhMZF9DWiB9_SRWgKCA ... 2018-12-31 23:45:56
  Fk2LP1ft8TrQcruS19w80A ... 2019-06-20 21:04:28
[5 rows x 9 columns]
 ('the', 4516590), ('and', 3799781), ('I', 2887729), ('a', 2788950), ('to', 2697926)
 1878049), ('of', 1603693), ('is', 1313227), ('for', 1258119), ('in', 1170009), ('The
  , ('it', 940556), ('with', 896436), ('my', 896209), ('that', 883825), ('but', 76059
 , 725910), ('have', 677351), ('you', 666733), ('this', 635577)]
```

## How did the job go?

- ▶ Job ID was shown earlier →
- Check finished job's stats by:
  - \* seff <job-id>
- Our Python script on 1million reviews used:
  - 9.4GB of memory (RAM)
  - 55 seconds of CPU time

```
[naraehan@login0 ~]$ seff 2824655
Job ID: 2824655
Cluster: smp
User/Group: naraehan/nhan
State: COMPLETED (exit code 0)
Cores: 1
CPU Utilized: 00:00:55
CPU Efficiency: 90.16% of 00:01:01 core-walltime
Job Wall-clock time: 00:01:01
Memory Utilized: 9.43 GB
Memory Efficiency: 240.38% of 3.92 GB
[naraehan@login0 ~]$
```

#### Quick aside

#### ▶ Memory here refers to Random Access Memory (RAM)

- You probably have 4, 8 or 16 GB on your laptop
- Running programs uses RAM to store temporary data (in our case opened file content, variables, lists, DataFrame, etc) that they use or produce
- Stuff stored in RAM is removed when a program terminates, or if your computer shuts off.
- Running out of RAM on your laptop will probably cause your computer to freeze/crash
- Expensive per GB

#### NOT disk drive -->

- Disk space stores files long-term
- Cheap per GB, 256+GB is pretty standard.

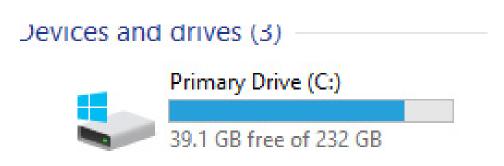

## To-do #13: bigger data + better code

- ▶ Take 1: use 4 million reviews
- ▶ Take 2: use 4 million reviews, with a new (better!) python script
  - ← Compare Take 1 vs. Take 2
- ▶ Take 3 (optional): all 8.6 million reviews, with the new (better!) python script

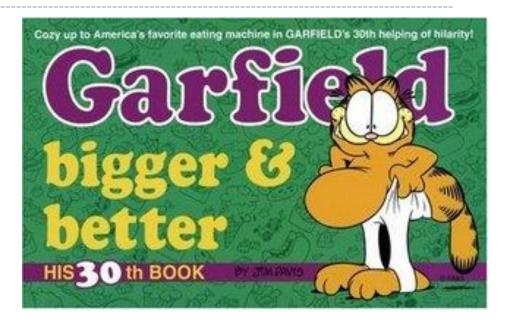